#### **Laborator #3, Matlab**

*Prof. Iulian Lupea, UTCN, 2022* 

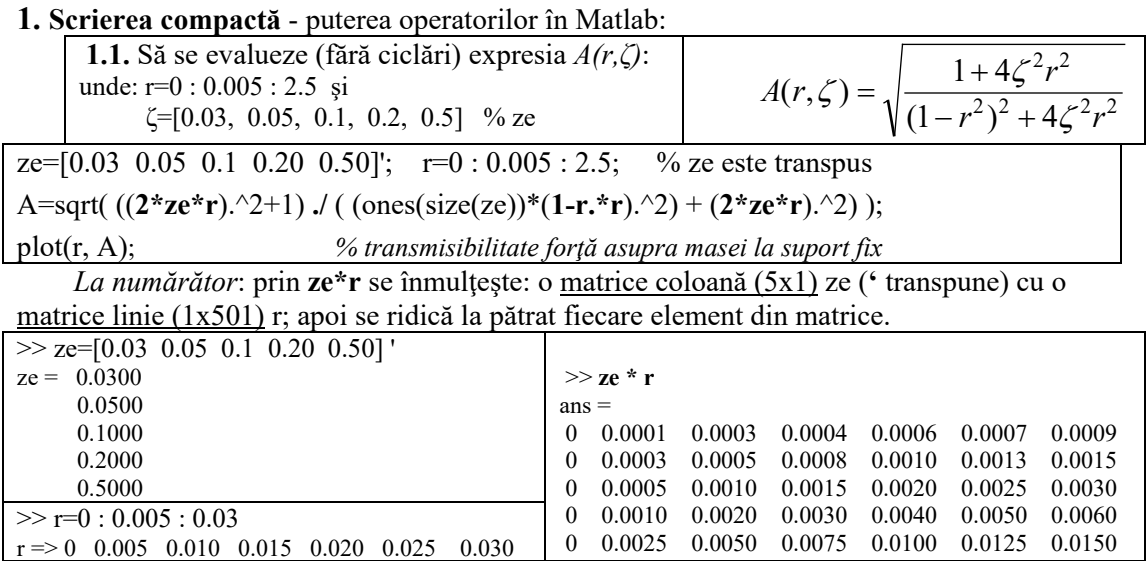

*La numitor*: primul termen  $(1 - r^2)^2$  rezultă vector linie iar al doilea  $4\zeta^2 r^2$  matrice => avem nevoie de matrice cu linii identice în primul termen. **size(ze)** returnează perechea de valori (5,1); acesta este argument pentru funcţia ones() care crează matricea cu 5 linii şi o coloană de valori

unitare.

 $\gg$  ones(size(ze))  $ans = 1$  1 1 1 1 >> [1 1 1]' \* [4 5 6 7 8] 4 5 6 7 8 4 5 6 7 8 4 5 6 7 8 ones(size(ze))\* $(1-r.*r).^2$ Sunt generate 5 linii identice care vor fi adunate cu matricea  $(2 \times ze^*r)$ .<sup>2</sup> (în care fiecare linie (r) se înmultește cu un alt zeta) **ze\*r => matrice 5x501**  $\Rightarrow$  matrice  $5x501$ plot  $(r, A)$  => 5 grafice, pentru abscisa (vectorul) r se trasează **fiecare linie** din matricea A.

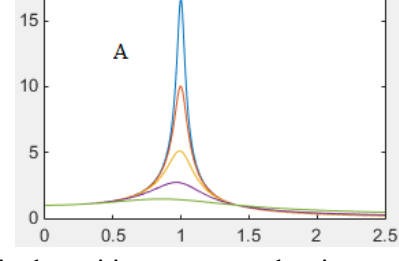

**1.2.T.** Să se reprezinte grafic relaţia de mai jos pentru aceleaşi valori ale lui r şi ζ.

$$
A_2(r,\zeta) = \frac{r^2}{\sqrt{(1 - r^2)^2 + 4\zeta^2 r^2}}
$$

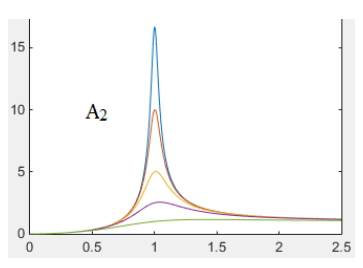

**1.3.T.** Să se calculeze vectorii la pătrat  $\zeta^2$ ,  $r^2$ , apoi se continuă calculele din A şi A2.

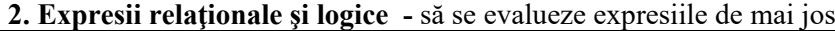

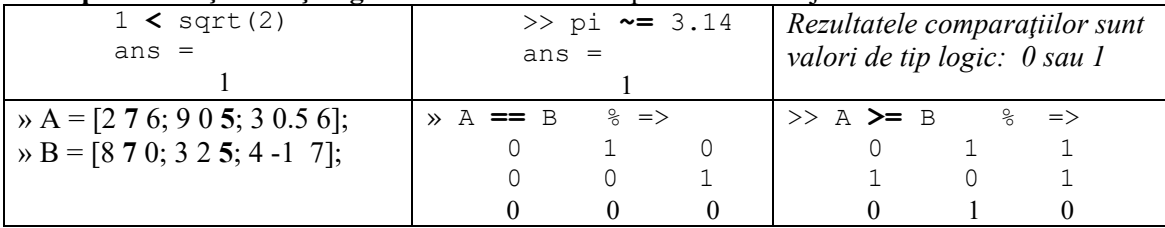

 $\begin{array}{rcl} \n\sqrt{3} & u = [1 \ 0 \ -2 \ 3 \ 0 \ -5]; \\
\sqrt{3} & v = [5 \ 6 \ -1 \ 0 \ 0 \ 7];\n\end{array}$ » v = [**5** 6 **-1** 0 0 **7**]; » u **&** v ans= **1** 0 **1** 0 0 **1** » u **|** v ans = 1 1 1 1 **0** 1  $\rightarrow$  u = [1 0 -2 3 0 5]; » **~**u ans= 0 1 0 0 1 0 » **~~**u ans= 1 0 1 1 0 1 Se generează un vector de 1x200 valori întregi luate aleator din plaja de întregi [1,...,300] Câte valori din intervalul [50 150] sunt <50 sau > 150 ? » I=randi(300,1,200);

» Nrval=sum( I(50:150)<50 | I(50:150)>150);

# **3. Structura de control** *if*

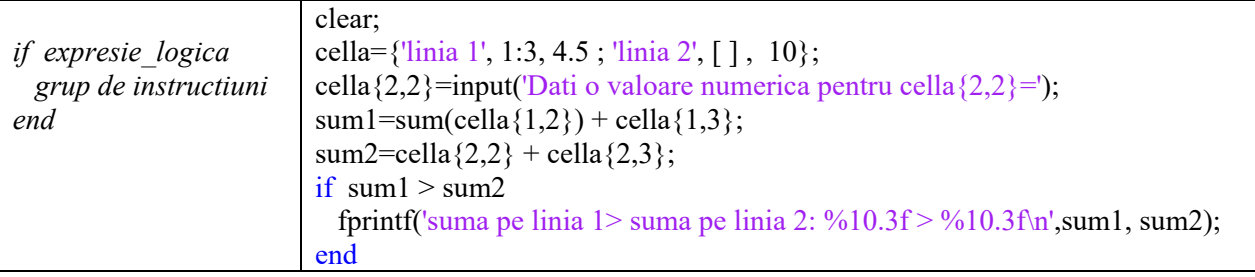

3.1. Scrieţi secvenţa de program într-un fişier script. Salvaţi fişierul cu numele *script1.m.* In fereastra de comenzi lansaţi comanda **>> script1** <Enter>.

**3.2.T**. Observaţi tipul de dată cell array şi lucrul cu descriptorul de format *%10.3f.*

# **4. Structura de control** *if - else*

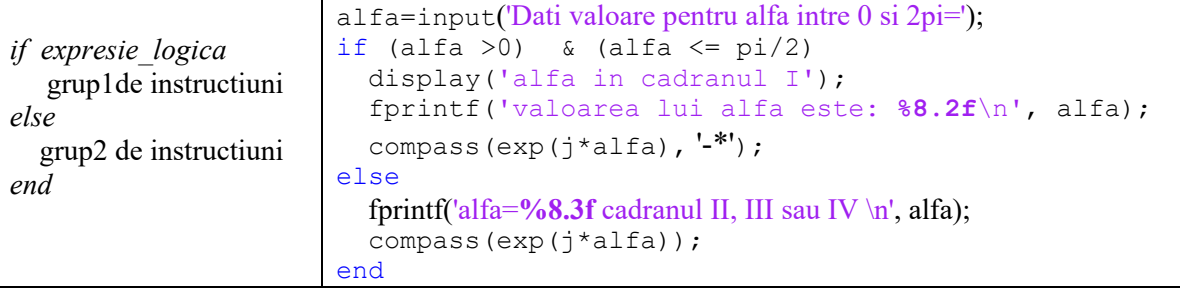

### **5. Scrieţi fişiere Matlab script cu secvenţele de program de mai jos:**

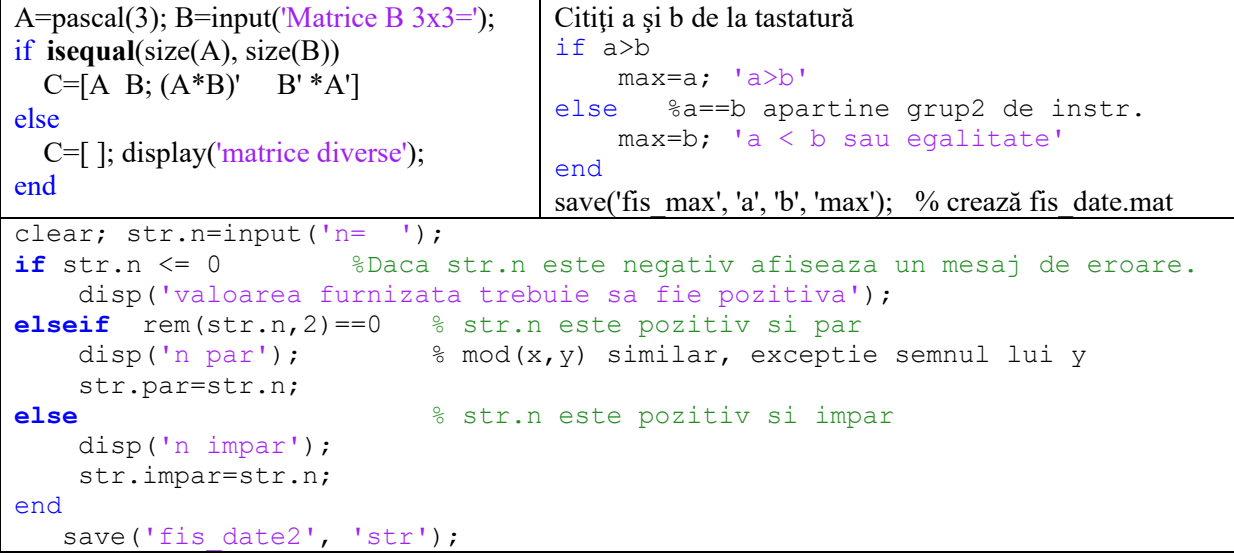

**5.2.T.** Se citeşte unghiul **beta** cu valori între 0 şi 2pi. Folosiţi instrucţiunea if elseif ... pentru determinarea cadranului în care se găsește unghiul și trasați un vector cu originea în (0,0), modul oarecare în intervalul (1 ... 2) şi unghi beta. Rulaţi de mai multe ori aplicaţia cu păstrarea vectorilor trasaţi grafic.

#### **6. Instrucţiunea SWITCH**

\* prin folosirea acoladelor (cell array) se specifică mai multe valori care selectează acelaşi caz

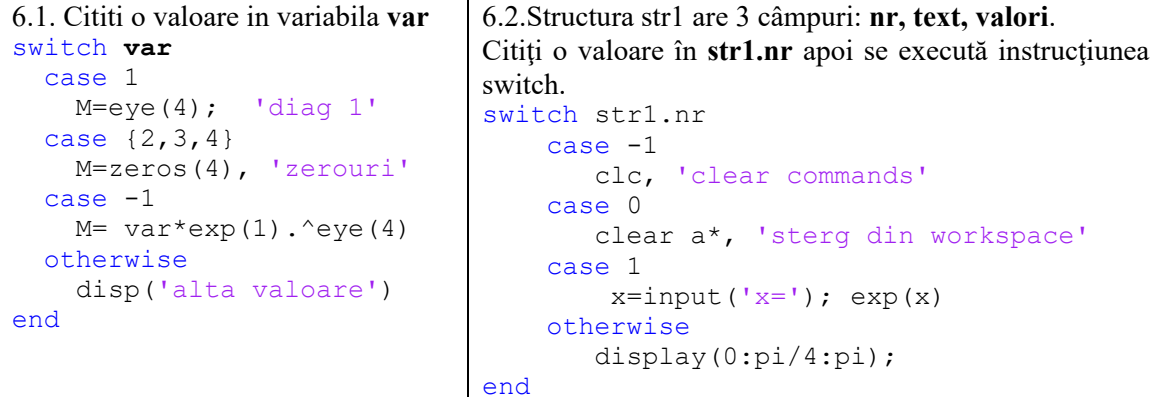

**6.3.T.** Adăugați cod la secventa 6.2. astfel:

daca într-un **case** se afişează numai un *şir de caractere* salvati-l în câmpul **str1.text**; daca se afişează şir *de caractere şi valori numerice* salvati valorile în câmpul **valori** a structurii.

```
6.4. Instuctiunea switch cu variabila sir de caractere
culoare = input('Tastati o culoare: ','s');
                                % expresia este sir de caractere
     case 'rosu'
         disp('ati tastat rosu'); 
        load train; sound(y, Fs);
     case 'alb'
        fprintf('ati tastat %s\n', culoare);
       load handel; sound(y, Fs);
     case {'albastru', 'galben'}
         disp('ati tastat albastru sau galben');
     otherwise
         disp('ati tastat altceva decat rosu, alb, albastru, galben');
end
```
**7.T**. Alegeti prin program între a introduce ora de la tastatură sau a apela funcția **clock** care returnează un vector de 6 valori întregi iar a 4-a este ora [year month day **hour** minute seconds]. Testați ora și afișați mesaje diferite dacă este dimineața (6...9), ziua (10...17), seara (18...21) sau noapte (22...5).

**8.T.** Să se calculeze și reprezinte grafic  $Fi(r, \zeta) = \alpha \tan \frac{25}{1 - r^2}$  $(r,\zeta) = a \tan \frac{2}{r}$  $Fi(r,\zeta) = a \tan \frac{2\zeta r}{1-r^2}$  folosind funcția atan() și separat

funcția atan2().

**9.T.** Programaţi o aplicaţie cu instrucţiunea switch: primul case conţine instrucţiunea **if**, al doilea instr. **if-else**, al treilea conţine instrucţiunea **switch** cu 4 cazuri. Rulaţi pas cu pas aplicaţia.

C:\Program Files\MATLAB\R2014b\mcr\toolbox\matlab\audiovideo